**Karl Garrison Översättare: Stefan Asserhäll**

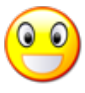

# **Innehåll**

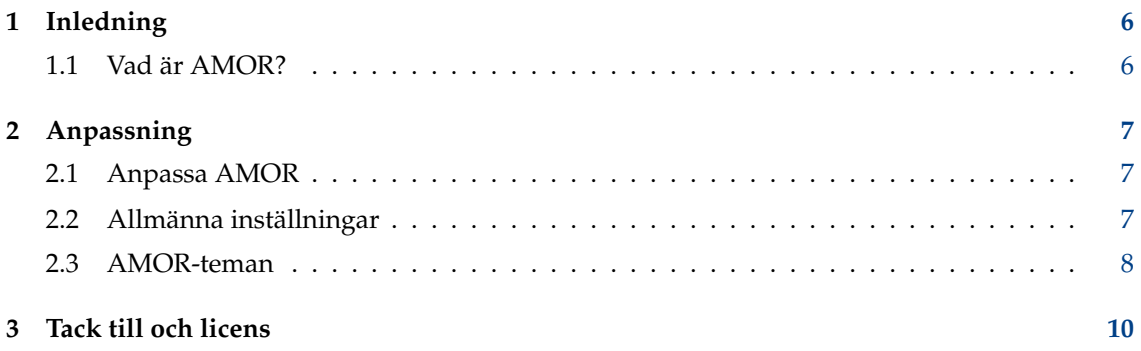

# **Tabeller**

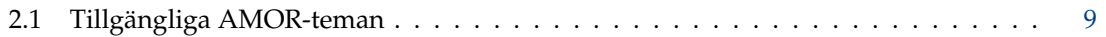

#### **Sammanfattning**

AMOR är en liten animering som finns ovanpå det aktiva fönstret.

## <span id="page-5-0"></span>**Kapitel 1**

# **Inledning**

## <span id="page-5-1"></span>**1.1 Vad är AMOR?**

AMOR är en förkortning som betyder Amusing Misuse of Resources (underhållande slöseri med resurser). I själva verket är det en animering som syns ovanför det aktiva fönstret. Med den förvalda inställningen, ser AMOR ut som en gul punkt som utför en massa trick. AMOR har också en mängd andra teman som ändrar utseende och beteende på animeringen.

#### NOT

Eftersom AMOR använder sig av KDE:s fönsterhanterare KWin, fungerar programmet bara inifrån Plasma. Det är möjligt att AMOR skulle fungera med en annan Plasma-anpassad fönsterhanterare, men ingen som fungerar var känd när det här skrevs.

## <span id="page-6-0"></span>**Kapitel 2**

# **Anpassning**

### <span id="page-6-1"></span>**2.1 Anpassa AMOR**

För att anpassa AMOR, klicka på animeringen med höger musknapp. En meny dyker upp som innehåller tre alternativ: **Anpassa...**, **Hjälp**, och **Avsluta**.

Välj **Anpassa...** för att anpassa AMOR.

### <span id="page-6-2"></span>**2.2 Allmänna inställningar**

Följande inställningar för AMOR kan ändras från dialogrutan Inställningar:

#### **Tema:**

Det här avgör utseendet och beteendet hos AMOR. Teman beskrivs i nästa avsnitt.

#### **Position:**

Det här skjutreglaget kontrollerar var animeringen visas i förhållande till överdelen av det aktiva fönstret. Den förvalda inställningen i mitten placerar animeringen precis ovanför namnlisten, medan att flytta skjutreglaget längst upp eller längst ner gör att animeringen visas en bra bit ovanför eller under namnlisten.

#### TIPS

Att ställa in skjutreglaget till ett lägre värde låter animeringen vara synlig även när det aktiva fönstret är maximerat.

#### **Alltid överst**

Om det här alternativet markeras visas animeringen alltid framför alla fönster som finns på skärmen, inklusive panelen.

#### **Visa slumpmässiga tips**

Om markerat, visar animeringen olika KDE-relaterade tips med slumpmässiga intervall.

#### **Använd en slumpmässig figur**

Om markerad, inaktiveras temavalet, och det ändras slumpmässigt.

#### **Tillåt programtips**

Alla KDE-program kan konstrueras så att de visar hjälpsamma tips via AMOR. Om det här alternativet är markerat, och det aktiva fönstret är ett sådant program, visar animeringen tips för det programmet.

**NOT** 

När det här skrevs, fanns det inget KDE-program som använda den här funktionen.

### <span id="page-7-0"></span>**2.3 AMOR-teman**

AMOR levereras med många inbyggda teman, som ändrar utseendet och beteendet på animeringen. Dessutom är det möjligt att skapa nya AMOR- teman. Inbyggda teman för AMOR beskrivs i tabellen nedan.

<span id="page-7-1"></span>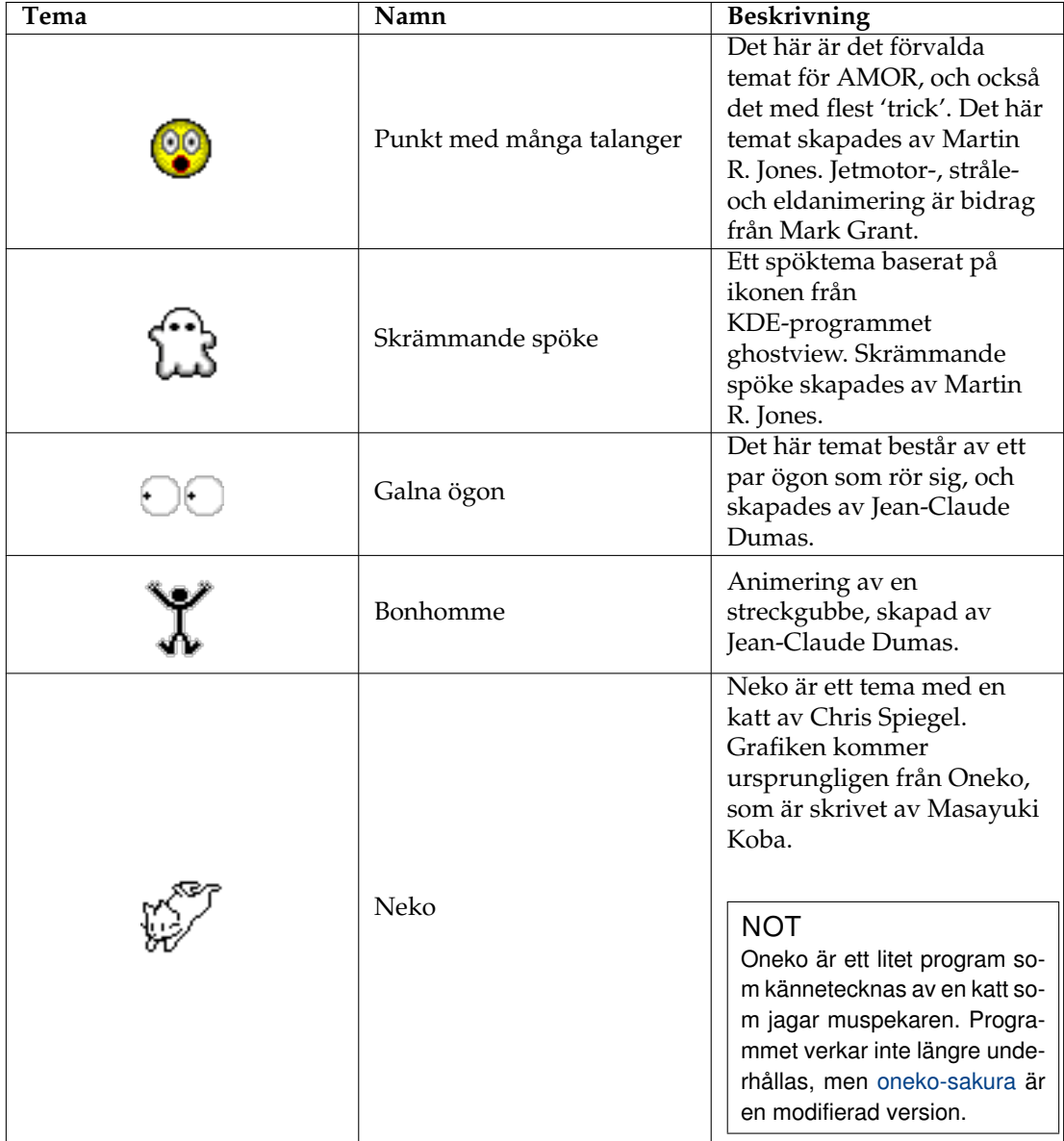

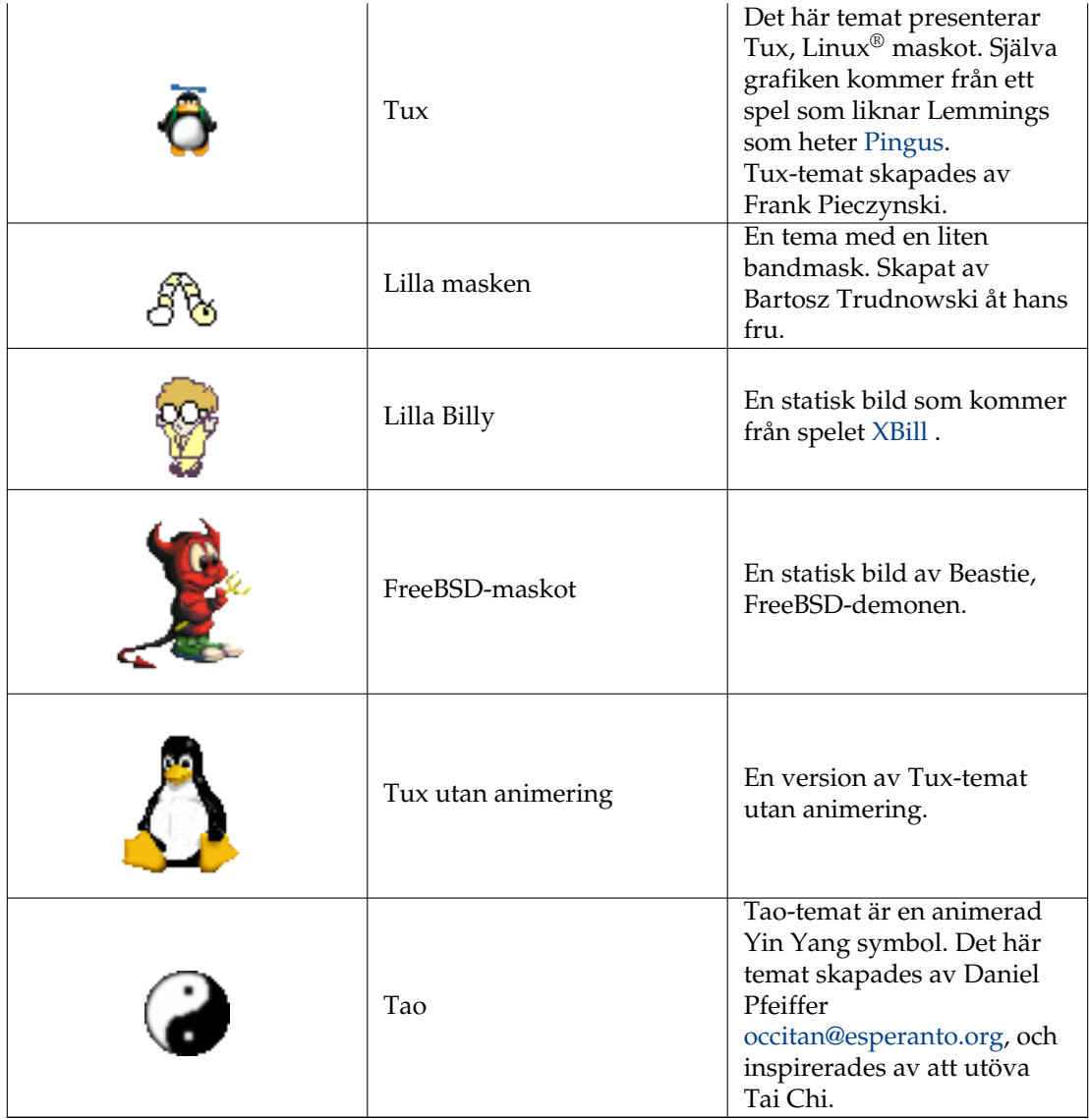

Tabell 2.1: Tillgängliga AMOR-teman

## <span id="page-9-0"></span>**Kapitel 3**

## **Tack till och licens**

#### AMOR

Program Copyright (c) 1999-2001 Martin R. Jones [mjones@kde.org](mailto:mjones@kde.org) Dokumentation Copyright (c) 2001 Karl Garrison [karl@indy.rr.com](mailto:karl@indy.rr.com) Översättning Stefan Asserhäll [stefan.asserhall@bredband.net](mailto:stefan.asserhall@bredband.net) Den här dokumentationen licensieras under villkoren i [GNU Free Documentation License.](fdl-license.html) Det här programmet licensieras under villkoren i [GNU General Public License.](gpl-license.html)